# **Bernd-Blindow-Schulen Friedrichshafen / GMT 9/11**

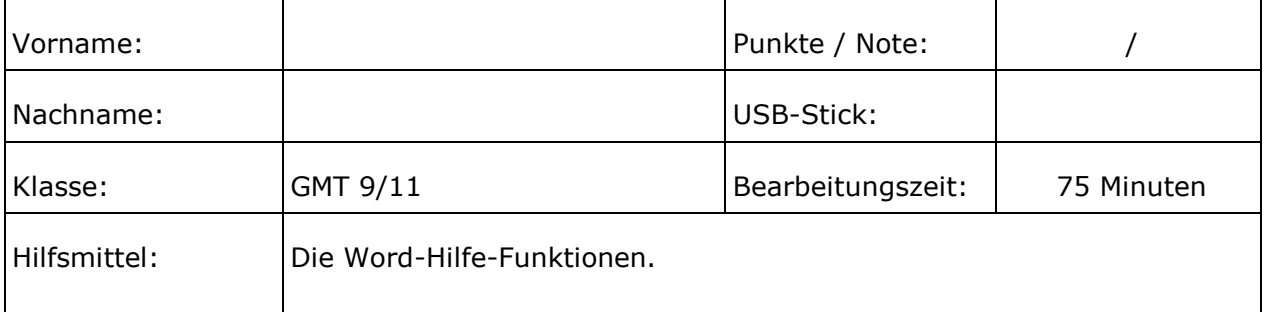

## **1. Klassenarbeit Computertechnik (1. Shj.)**

Achten Sie bitte darauf, dass alle als Ergebnis erstellten und für die Korrektur der Arbeit benötigten Dateien auf dem USB-Stick gespeichert sind.

#### **Notieren Sie die Bezeichnung des USB-Sticks auf diesem Aufgabenblatt. Lassen Sie den Rechner zunächst noch eingeschaltet.**

Geben Sie Stick und Aufgabenblatt ab. Auf dem Lehrer-Rechner wird in Ihrer Anwesenheit geprüft, ob der USB-Stick in Ordnung ist und alle Dateien vorhanden sind. Wenn ja, können Sie den Rechner ausschalten.

## *Viel Erfolg!*

#### *Aufgabe 1: (48 Punkte)*

Öffnen Sie die auf dem USB-Stick befindliche Datei "Klasssenarbeit.doc" in Word und formatieren den Text gemäß nachfolgender Hinweise:

- Ordnen Sie allen Überschriften die entsprechende Formatvorlage zu. Damit Sie alle Überschriften entdecken und richtig zuordnen, finden Sie weiter unten noch eine Gliederung, in der die Überschriften 1 ... 3 unterschiedlich eingerückt sind.
- Erstellen Sie für die allererste Überschrift ("Von der ...") eine neue Formatvorlage namens "Hauptüberschrift" mit der Schrift "Arial fett kursiv 14pt" und der Ausrichtung "zentriert".
- Setzen Sie die Formatvorlage "Standard" auf die Schrift "Verdana 10pt" und den Absatzabstand (vor und nach dem Absatz) auf "Auto" sowie einen Zeilenabstand von 1,5zeilig. Schalten Sie die Anzeige der "nicht druckbaren Textsonderzeichen" ein und entfernen Sie alle nun überflüssigen Absatzmarkierungen (Leerzeilen).
- Erstellen Sie Kopf- und Fußzeilen nach dem Muster wie auf dem vorliegenden Aufgabenblatt: mit schattiertem Rahmen, grau (20%) hinterlegt, Kopfzeile zentriert, Anordnung der Seitenzahl in der Fußzeile auf geraden Seiten links und auf ungeraden Seiten rechts. Schreiben Sie Ihren richtigen Vor- und Nachnamen jeweils gegenüber liegend.
- Ändern Sie im Kapitel "Laserdrucker und Zeichensätze, Allgemein" unter dem Satz "Das Problem wird im allgemeinen so gelöst:" die drei Sätze in eine Aufzählung.
- Lassen Sie die beiden Überschriften 1 ("Überblick" und "Layout und Grafik") auf einer neuen Seite beginnen und fügen Sie auf der ersten Seite ein automatisch erstelltes Inhaltsverzeichnis ein.

Speichern Sie den fertigen Text unter dem Dateinamen "Klasssenarbeit.doc" auf den USB-Stick.

Hier die Gliederung der Überschriften zur Aufgabe 1 (3 Ebenen sind vorhanden):

#### Überblick

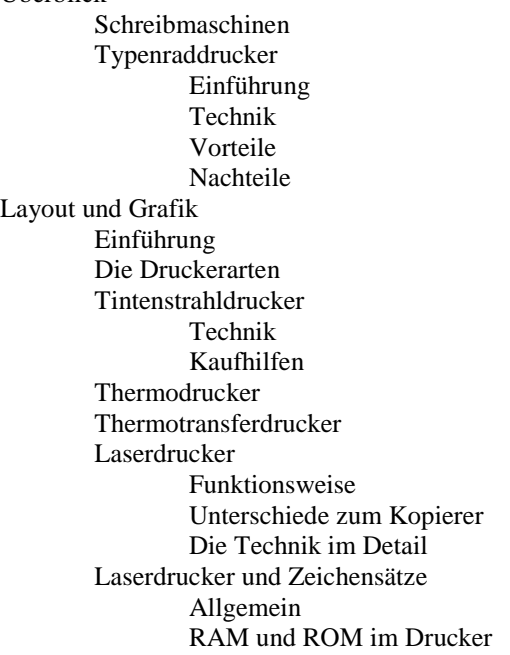

### *Aufgabe 2: (25 Punkte)*

Legen Sie ein neues Dokument an: Format "DIN A5 Querformat" mit einem Seitenrand-Abstand von 1,5 cm an allen 4 Seiten. Erstellen Sie die nachfolgende Tabelle (Schriftart Arial, erste und letzte Zeile Verdana 11pt, grau (20%) hinterlegt, in der letzten Zeile sind die Zellen verbunden):

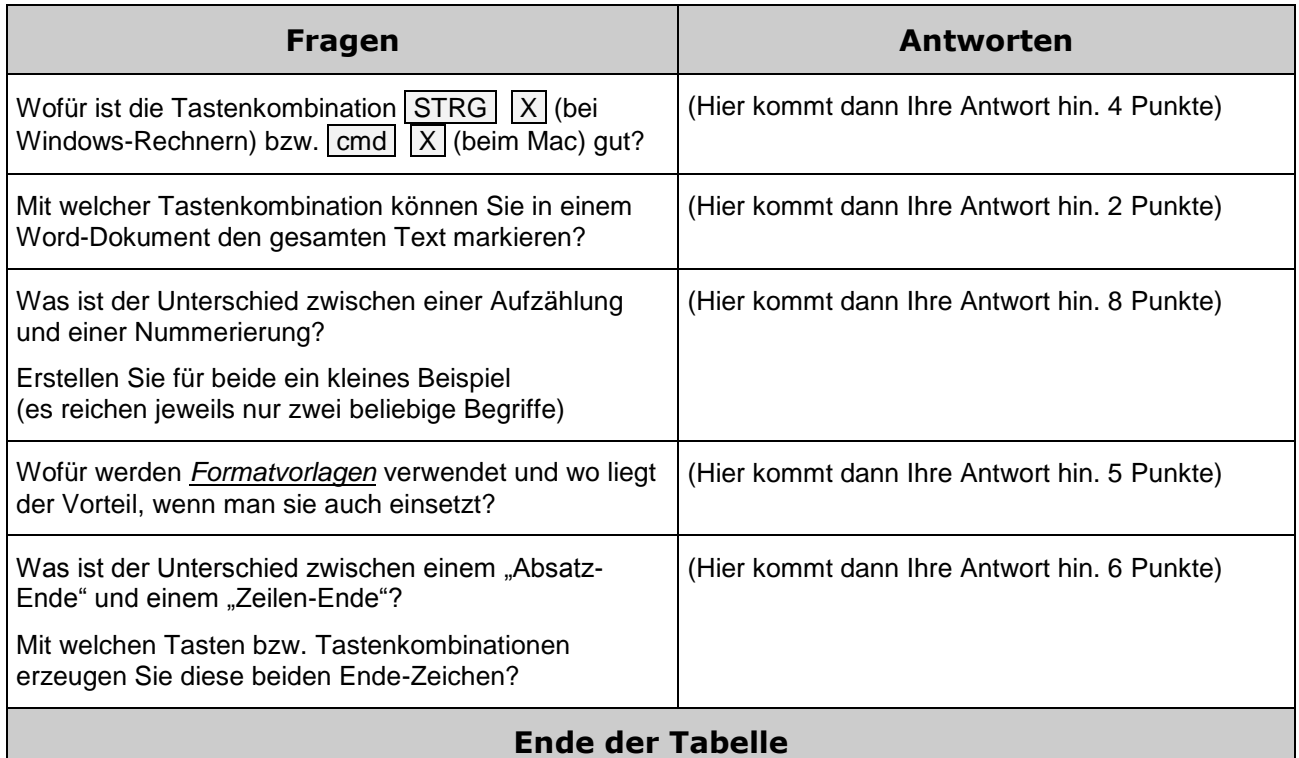

Tragen Sie Ihre Antworten in die rechte Spalte ein. Wählen Sie die Schriftgröße (und ggf. weitere Tabelleneigenschaften) so, dass die gesamte Tabelle gut und formatfüllend auf ein Blatt passt.

Speichern Sie das fertige Dokument unter dem Dateinamen "Fragen.doc" auf den USB-Stick.